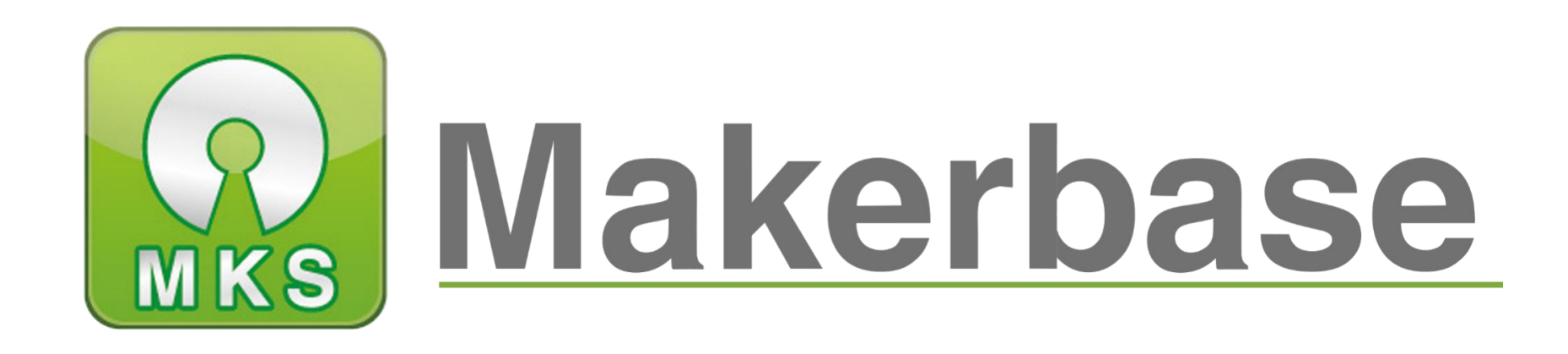

# 广州谦辉信息科技有限公司

## *Guangzhou Qianhui Information Technology Co.,Ltd.*

#### *MAKER BASE*

*QQ Discussion Group:489095605 232237692*

*E-mail:Huangkaida@makerbase.com.cn*

*Document Version:1.0*

*Release date*:*2018-9-13*

*3D Touch Auto Level Sensor Instruction Manual*

The 3D Touch auto leveling sensor is a device that uses the Hall effect to achieve leveling. Can pass on a hot bed Touch the point to get the position of the point, then in the print, compensate by adjusting the height of *the z-axis, and then tilton the platform ,Printing can also be achieved in the case.*

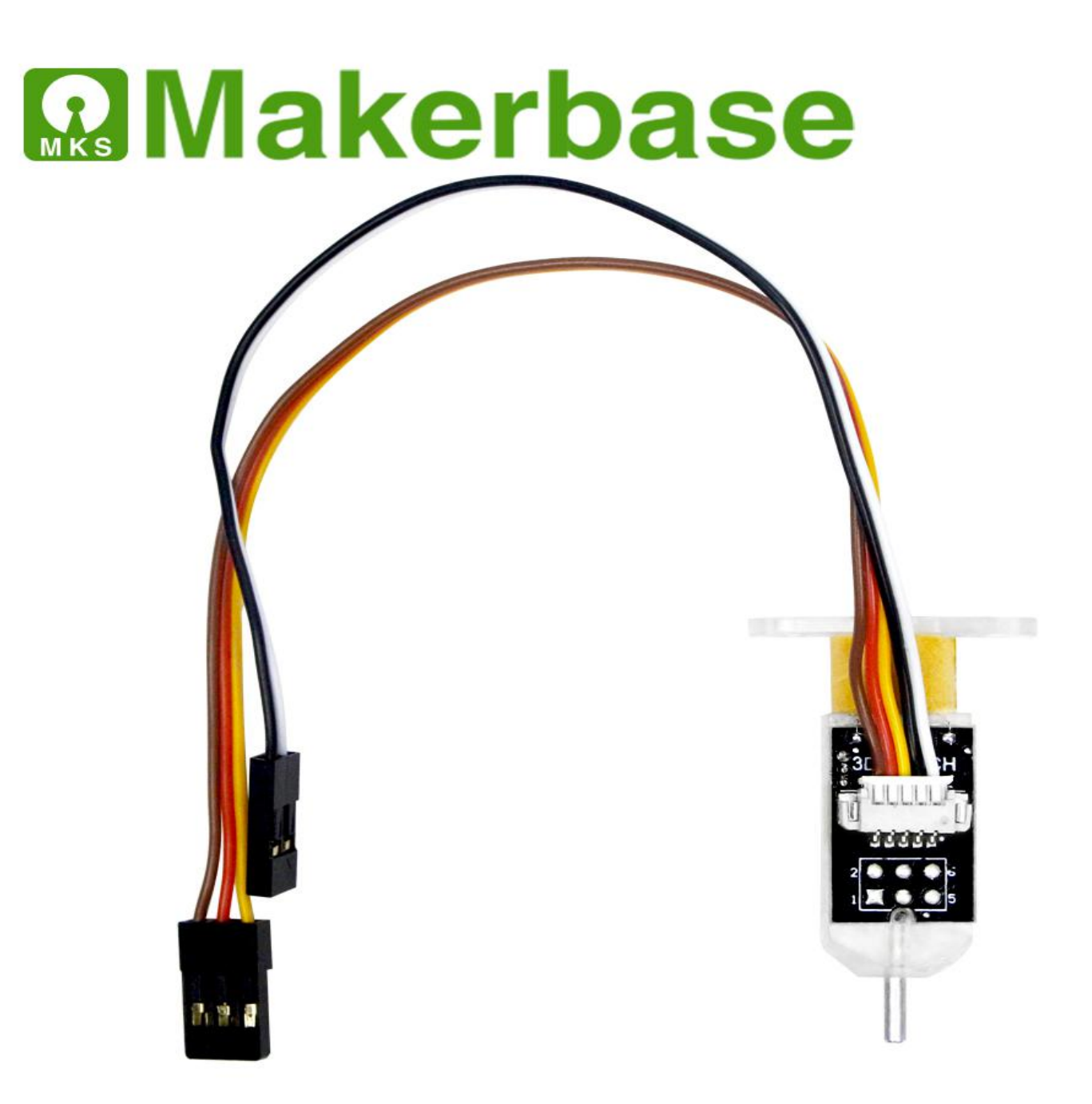

## *Product parameters*

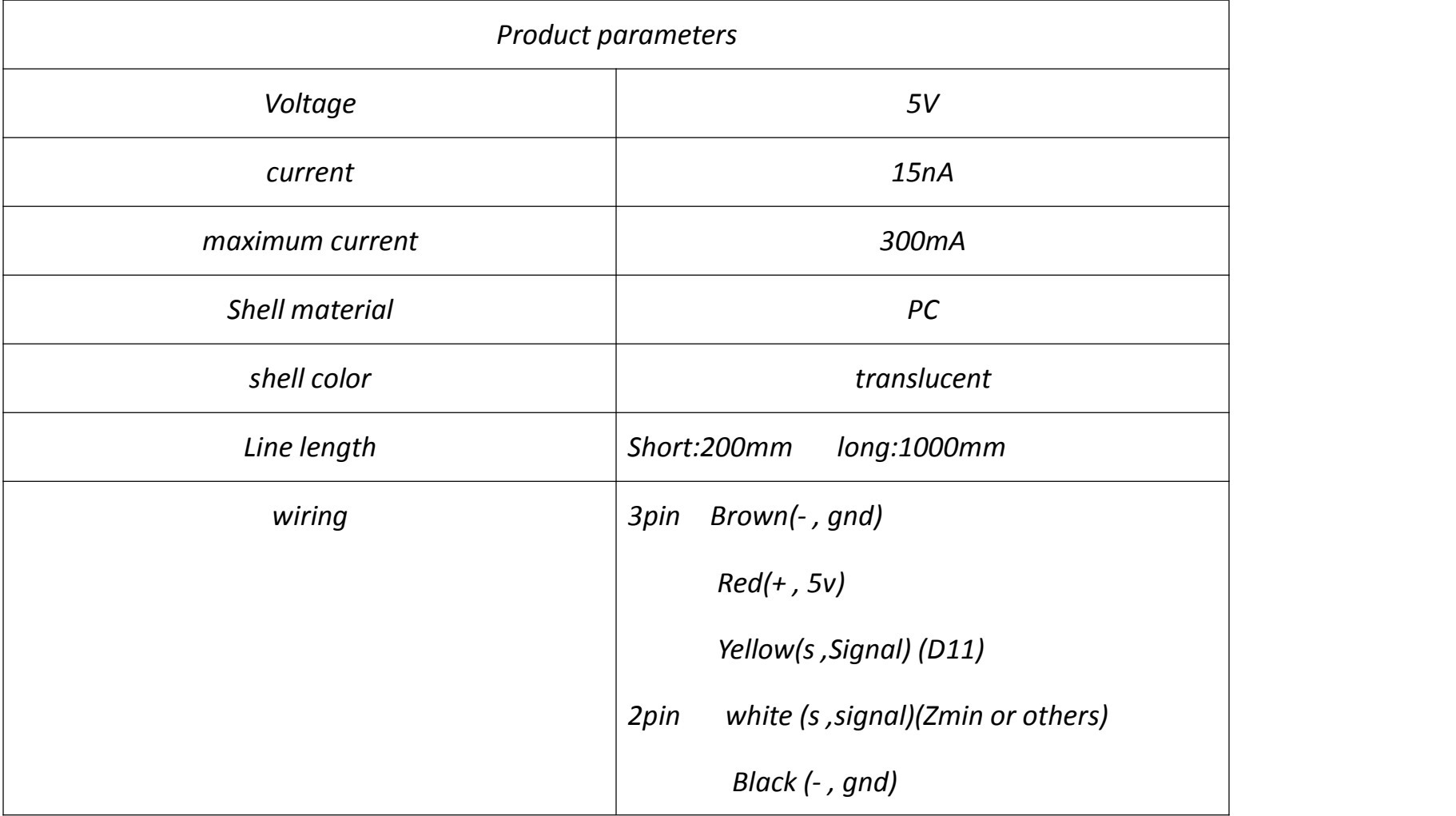

## *3D Touch action order*

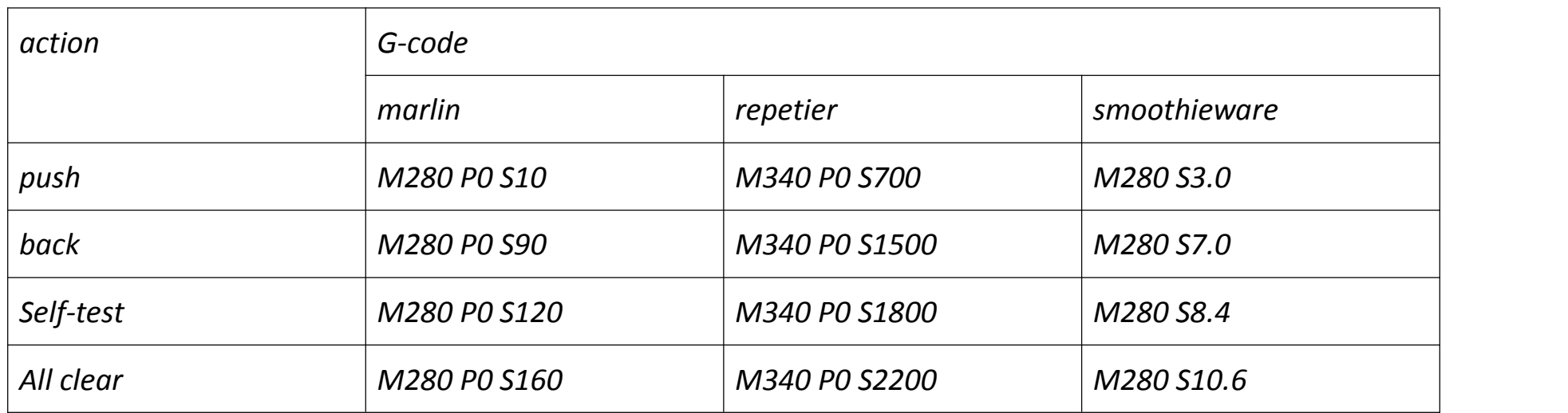

## **Firmware modification**

*Marlin firmware modification method (take Marlin 1.1.X firmware as an example) (3pin wire connection D11 (Note)Positive and negative)), 2PIN line connection Zmin.Or connect to the pin you set)*

## **Configuration.h**

(1) Set the leveling port (Z+ or Z-), but you cannot share a pin port with the endstop. Delta structure leveling use Zmin as the interface for BLtouch and Zmax as the interface for the machine limit switch. I3 structure can be used Zmin as the interface of BLtouch, using the BLtouch sensor as the Z-axis limit sensor *of the machine*

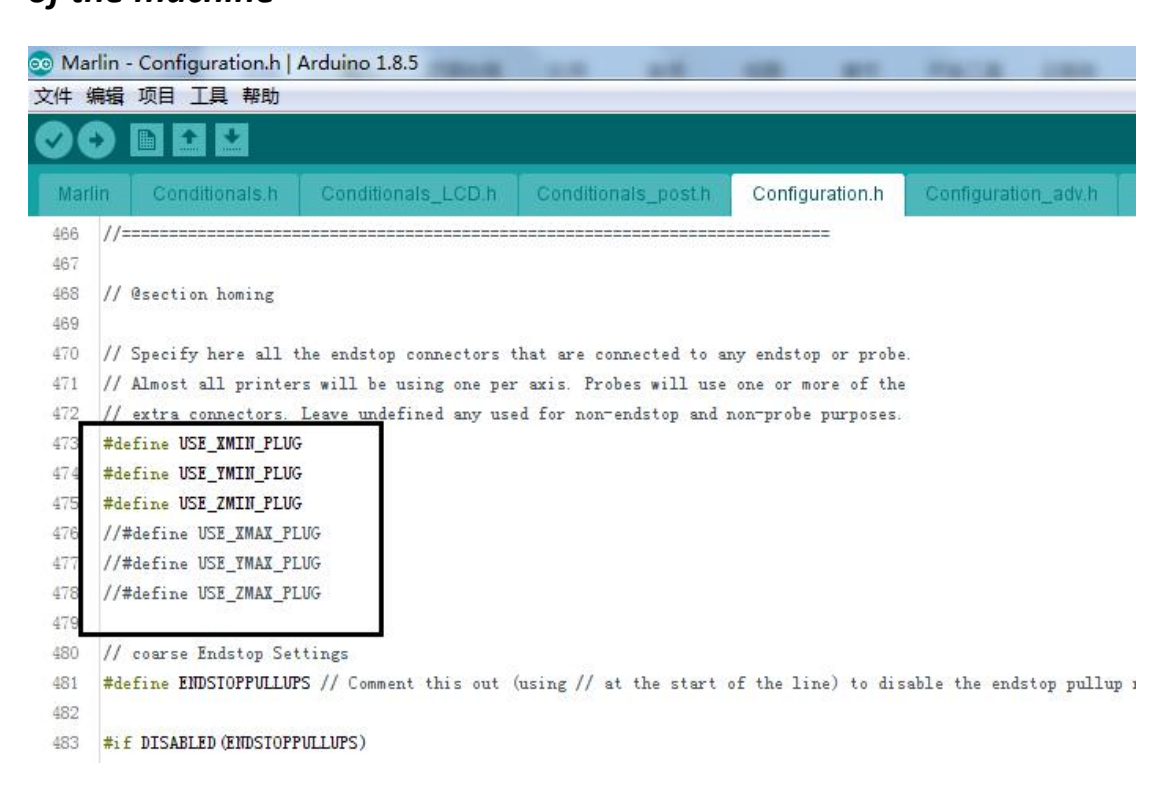

If there is a limit used, you need to enable it here in advance.

### *(2) Set the switch type of the leveling interface*

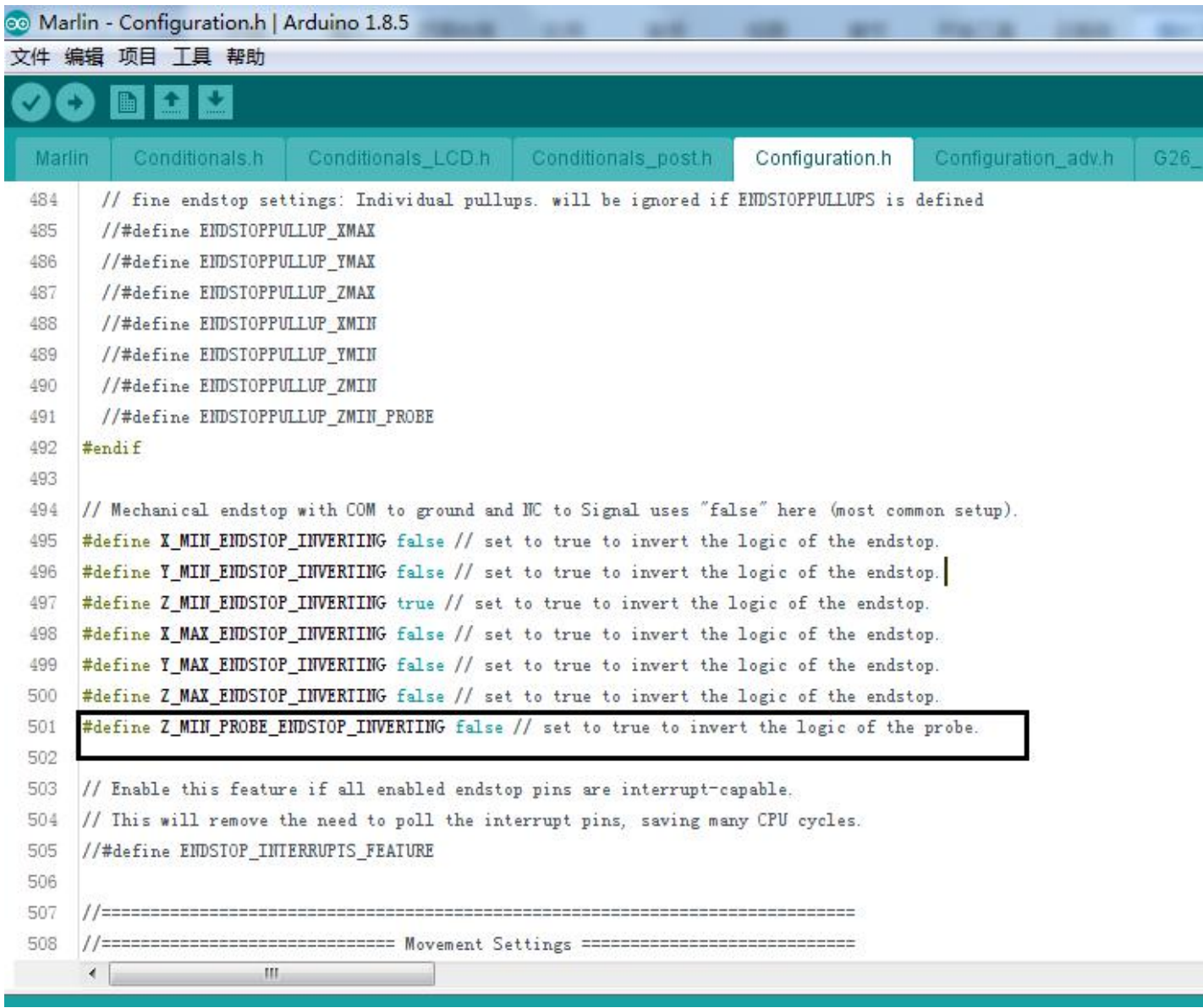

Set the switch type of the leveling switch to normally open or normally closed.

## *(3) Pin definition of the leveling switch*

#### *Makerbase*

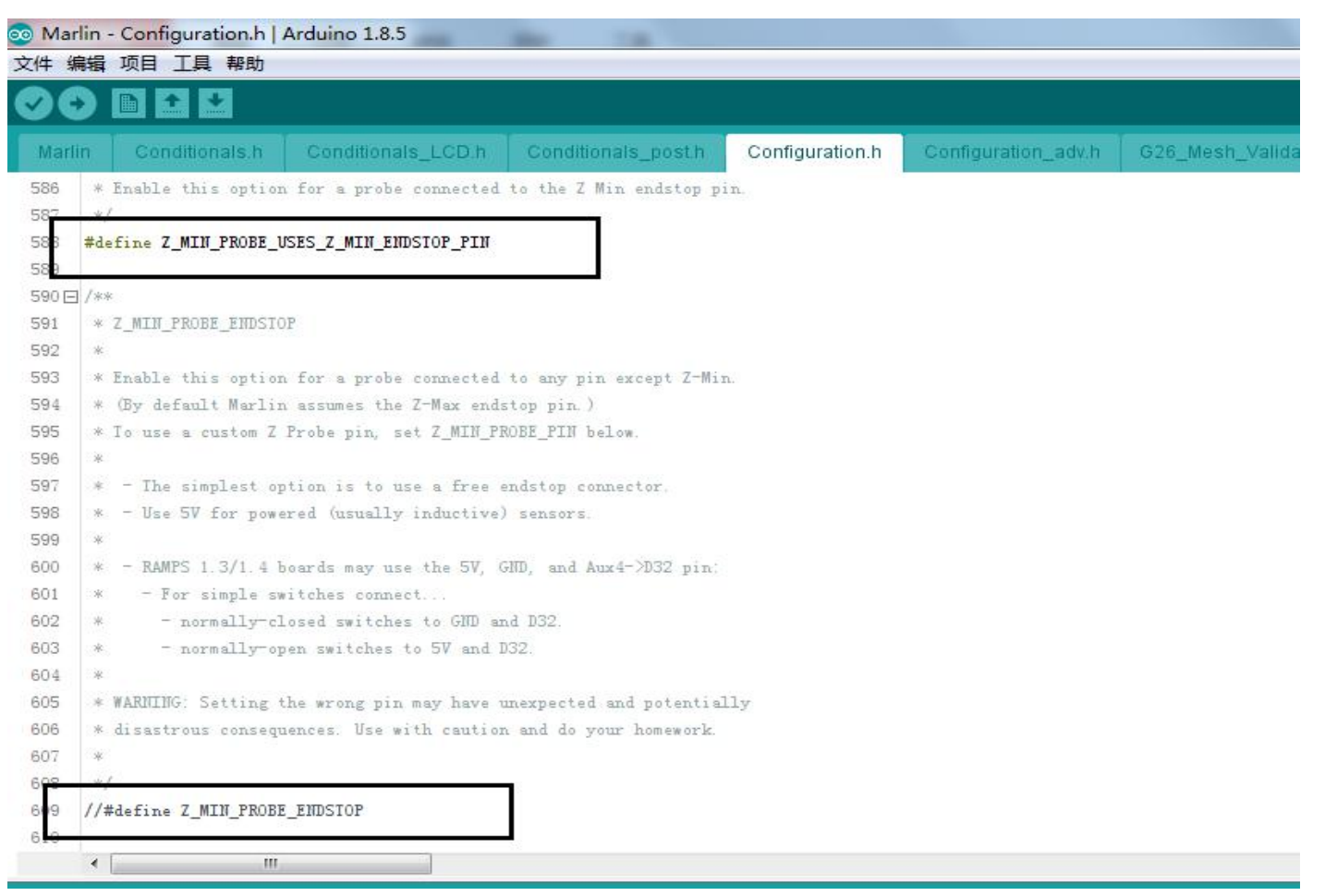

#### #define Z\_MIN\_PROBE\_USES\_Z\_MIN\_ENDSTOP\_PIN

If you define this, Z-probe uses the same pin as Zmin (no need to define the pin of 3dtouch)

#define Z\_MIN\_PROBE\_ENDSTOP

If you define this,Z-probe,The pin used by z-probe needs to be modified in the pins-ramps.h file.

*For specific modifications, see the modification of the pins\_ramps.h section later.*

*(4) Define bltouch*

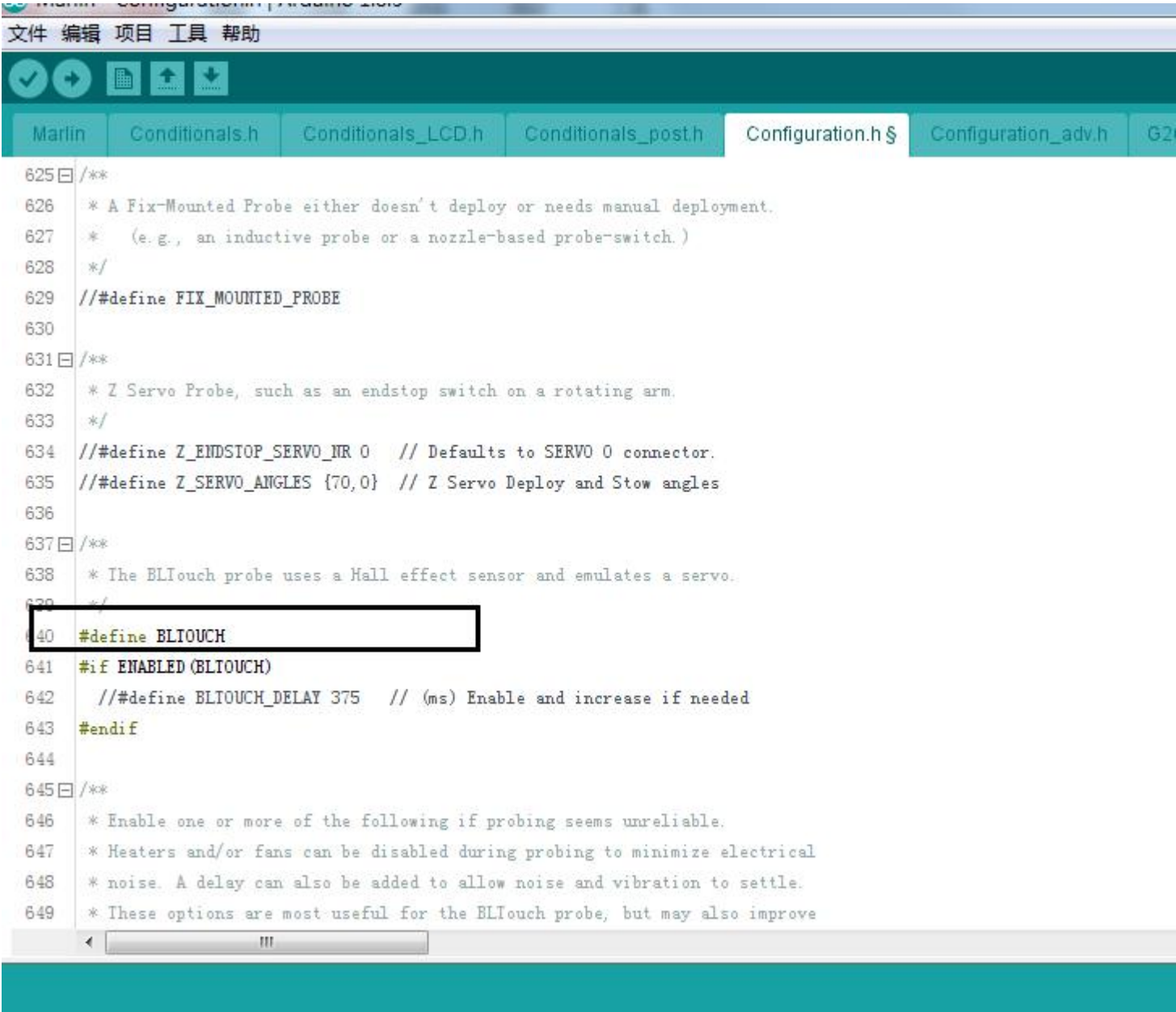

找到无效库在 C:\Users\Administrator\Documents\Arduino\libraries\grbl: C:\Users\Administrator\Documents\Arduino\libraries\

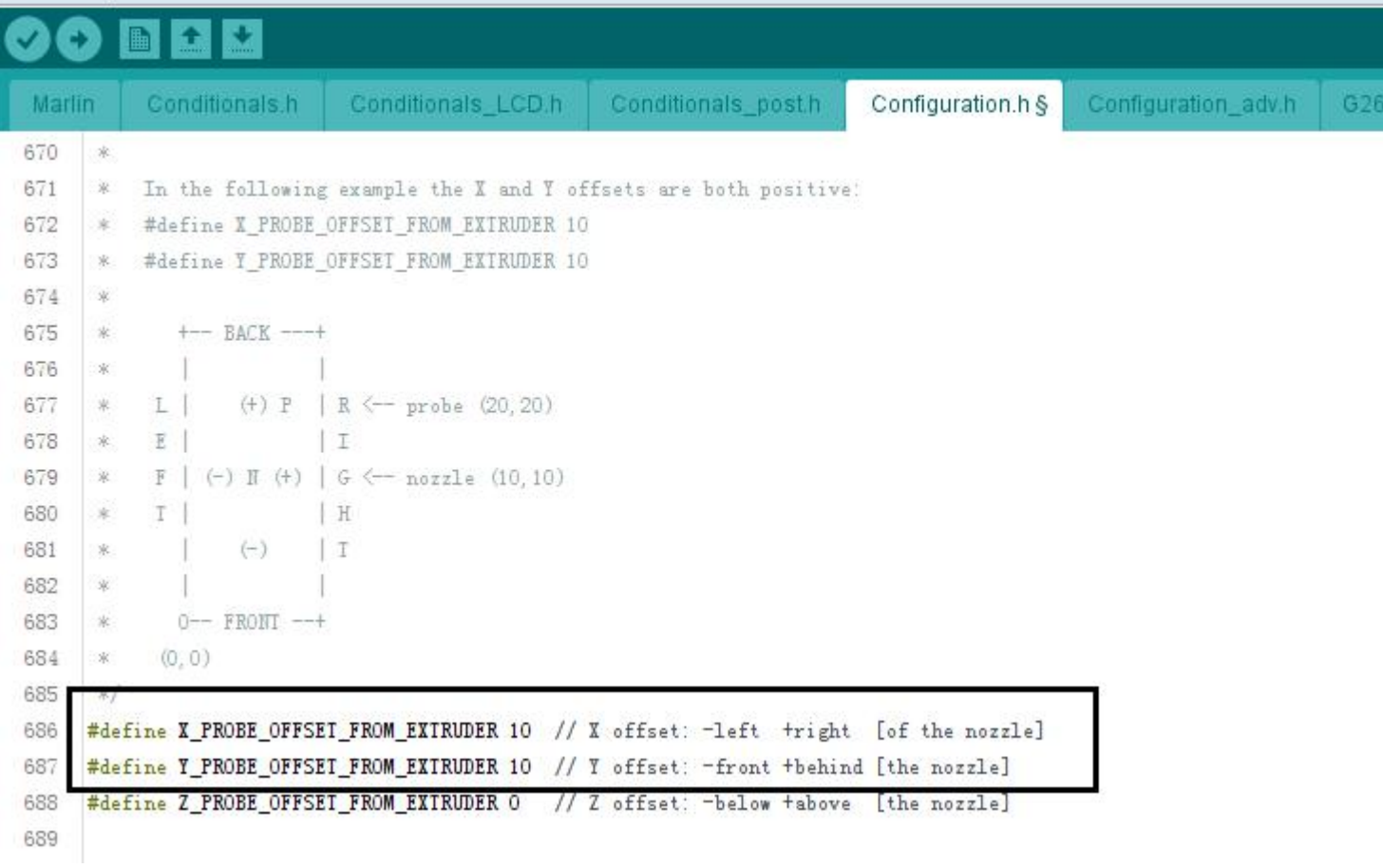

## *(6) Leveling method and points*

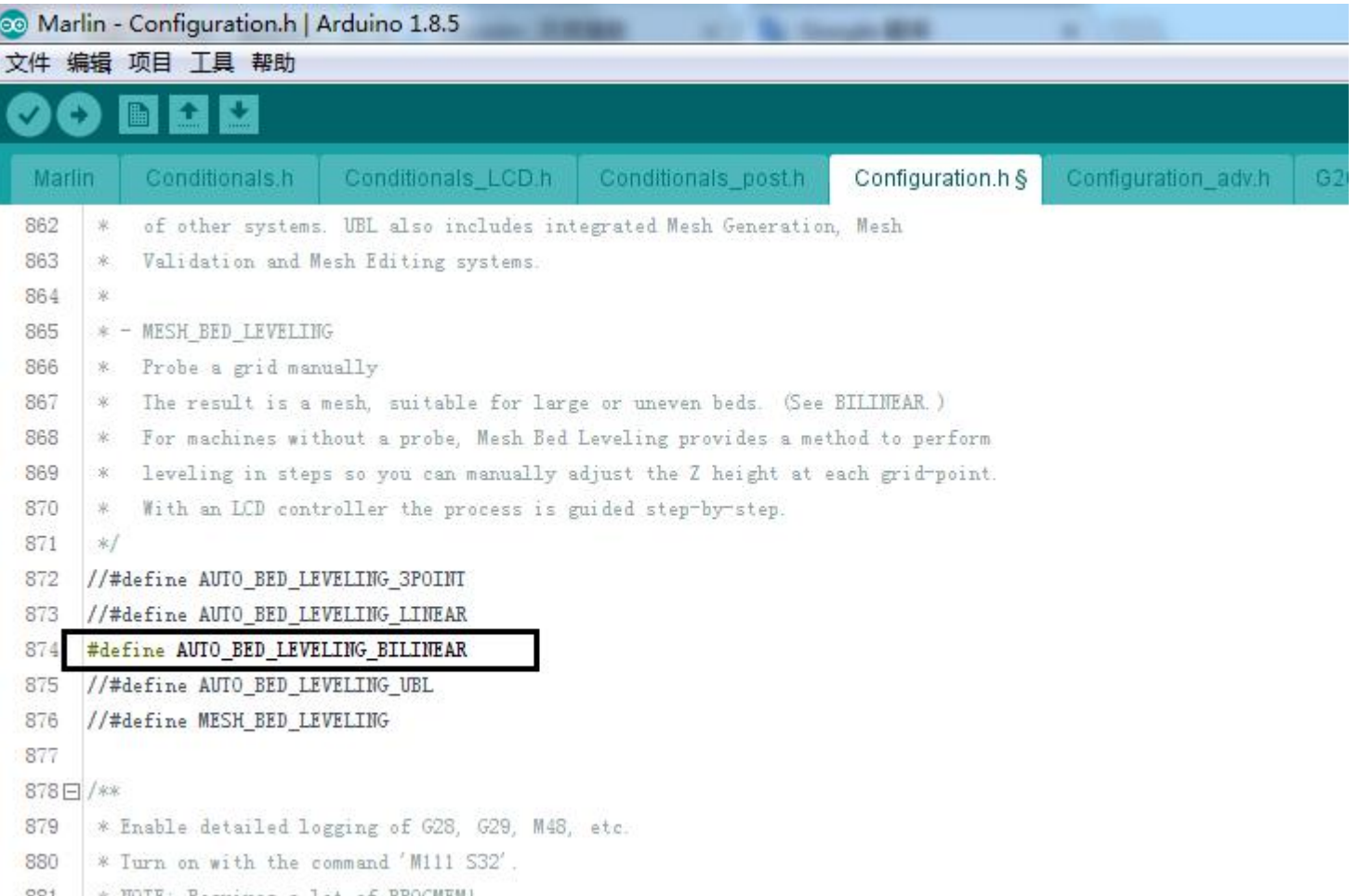

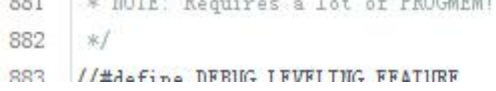

#### *Makerbase*

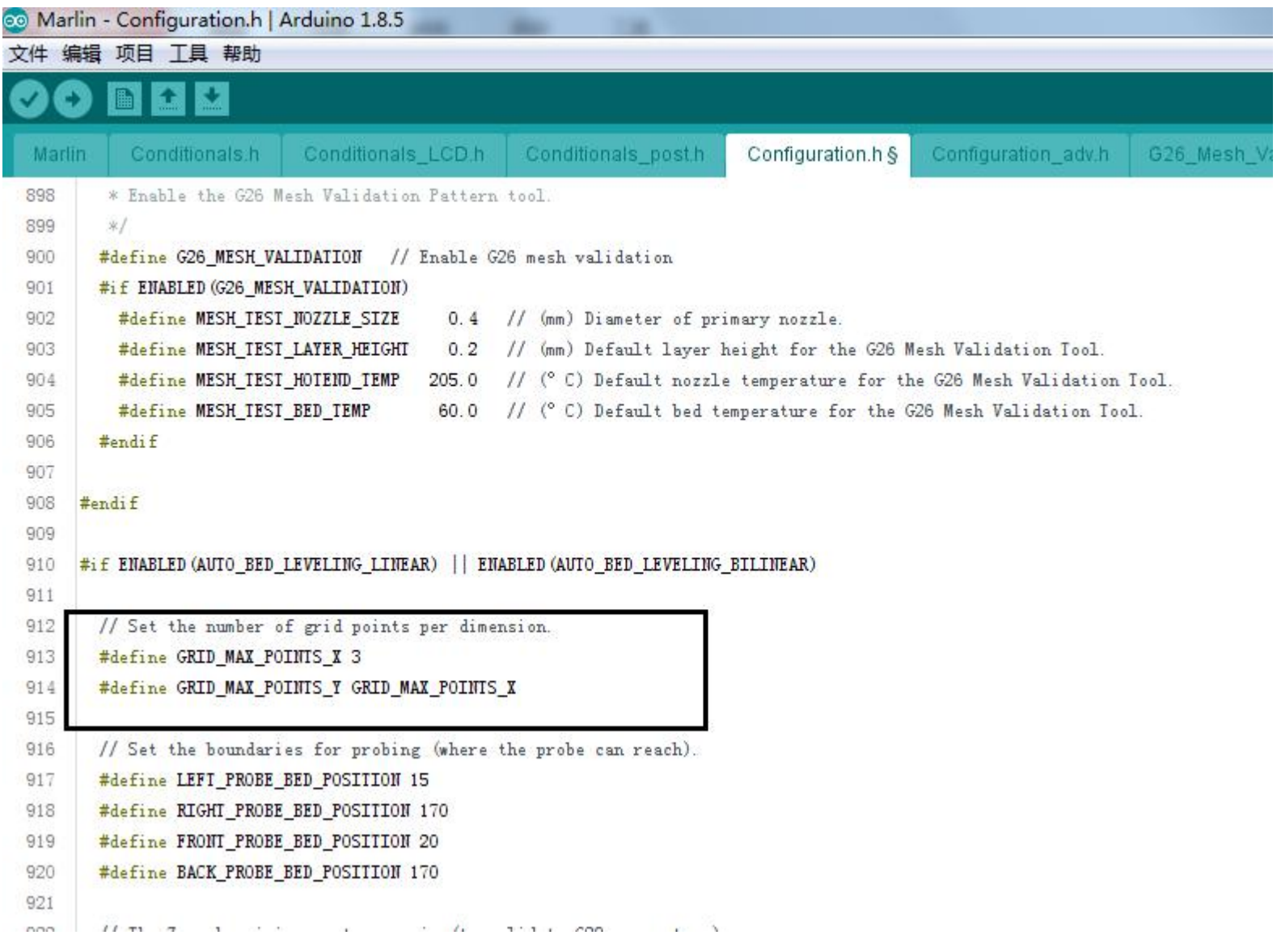

#### *(7) Set the zero return center*

(Delta can not be set, if the machine with I3 structure uses BLtouch as the machine Z axis limit.The position sensor should be turned on to prevent the sensor from touching the hot bed. After turning on, the machine will move to the middle of the hot bed.Perform zero return on the Z axis)

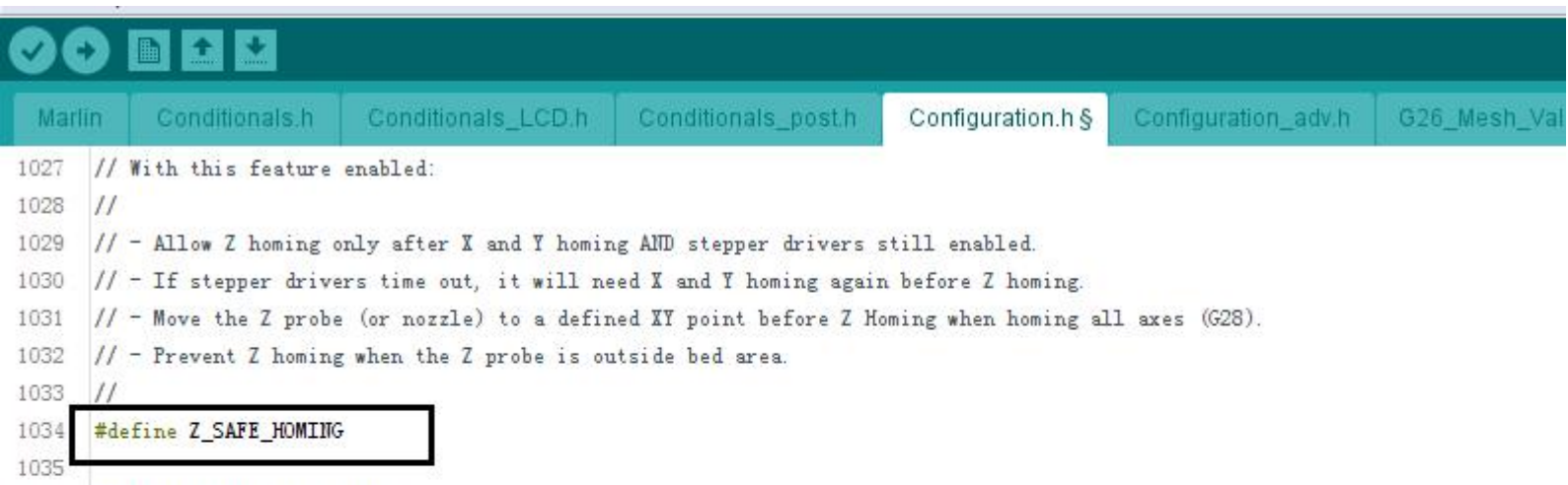

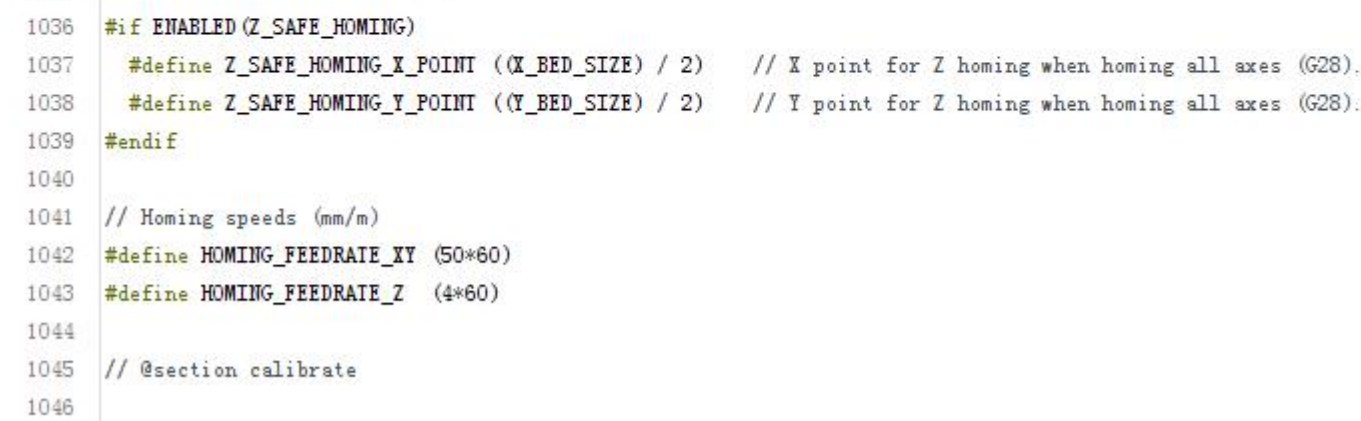

1047日/\*\*

and in

1048 \* Bed Skew Compensation

#### *(8) Save leveled data*

Enable M500 to save data

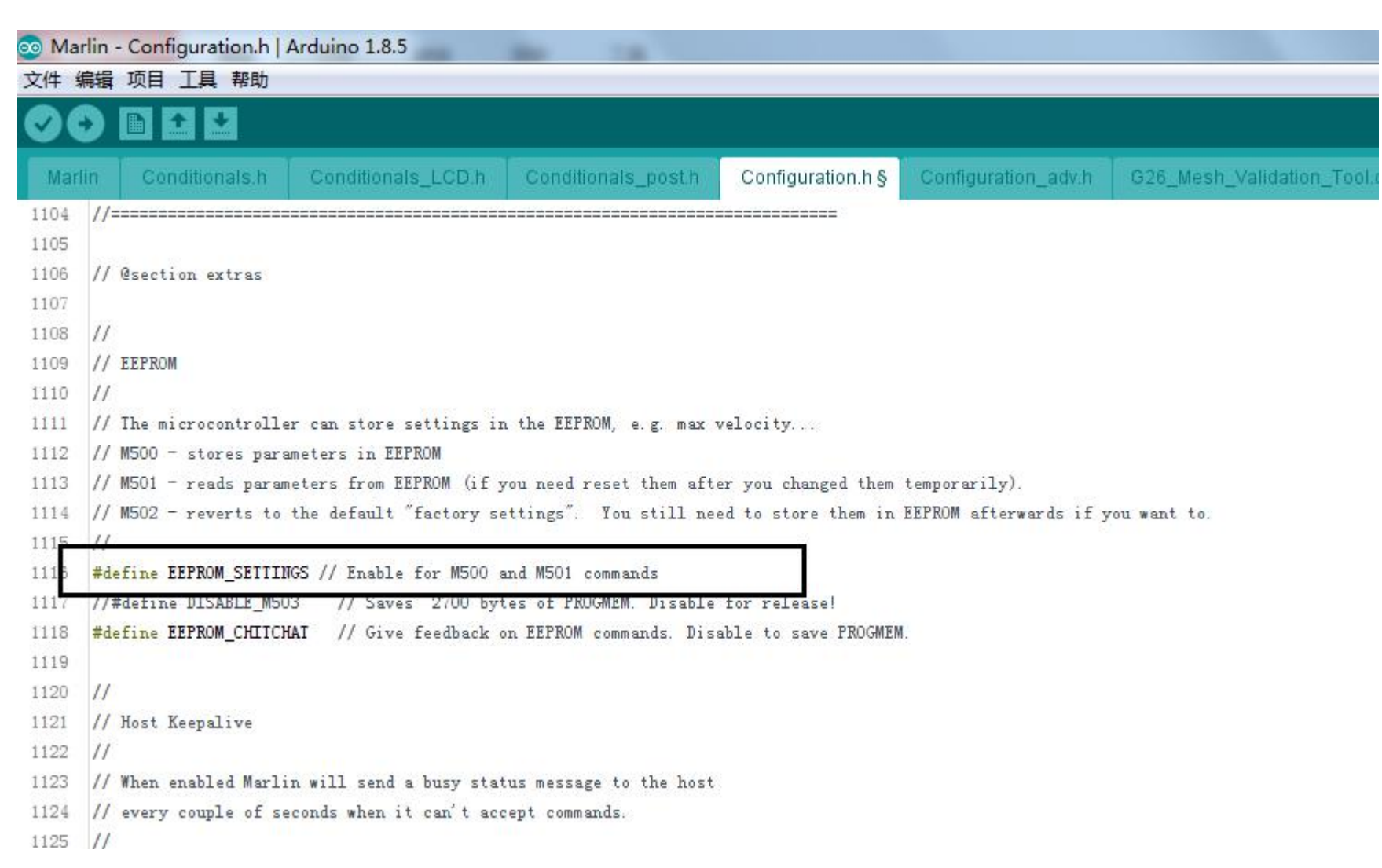

Open *Marlin\_main.cpp* and find: Add set\_bed\_leveling\_enabled(true);

as follows

case 28: // G28: Home all axes, one at a time

gcode\_G28(false);

*set\_bed\_leveling\_enabled(true);*

break;

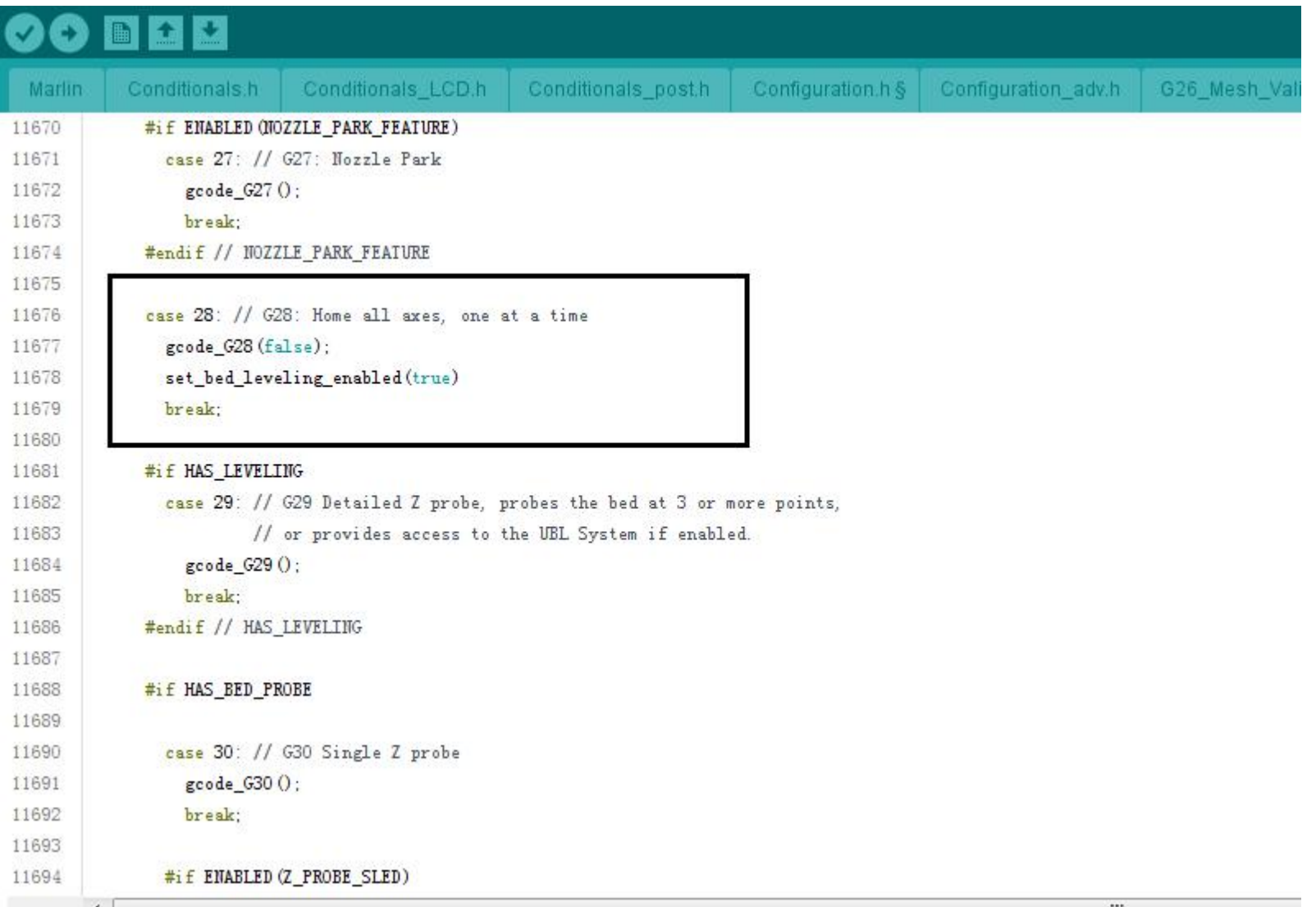

(Note: Be sure to add this sentence, otherwise you will not be able to save the data)

## **pins\_RAMPS.h Modify the following sections:**

#### **1** *Define the pin of 3D-TOUCH*

(If you define the #define Z\_MIN\_PROBE\_USES\_Z\_MIN\_ENDSTOP\_PIN,Do not modify this)

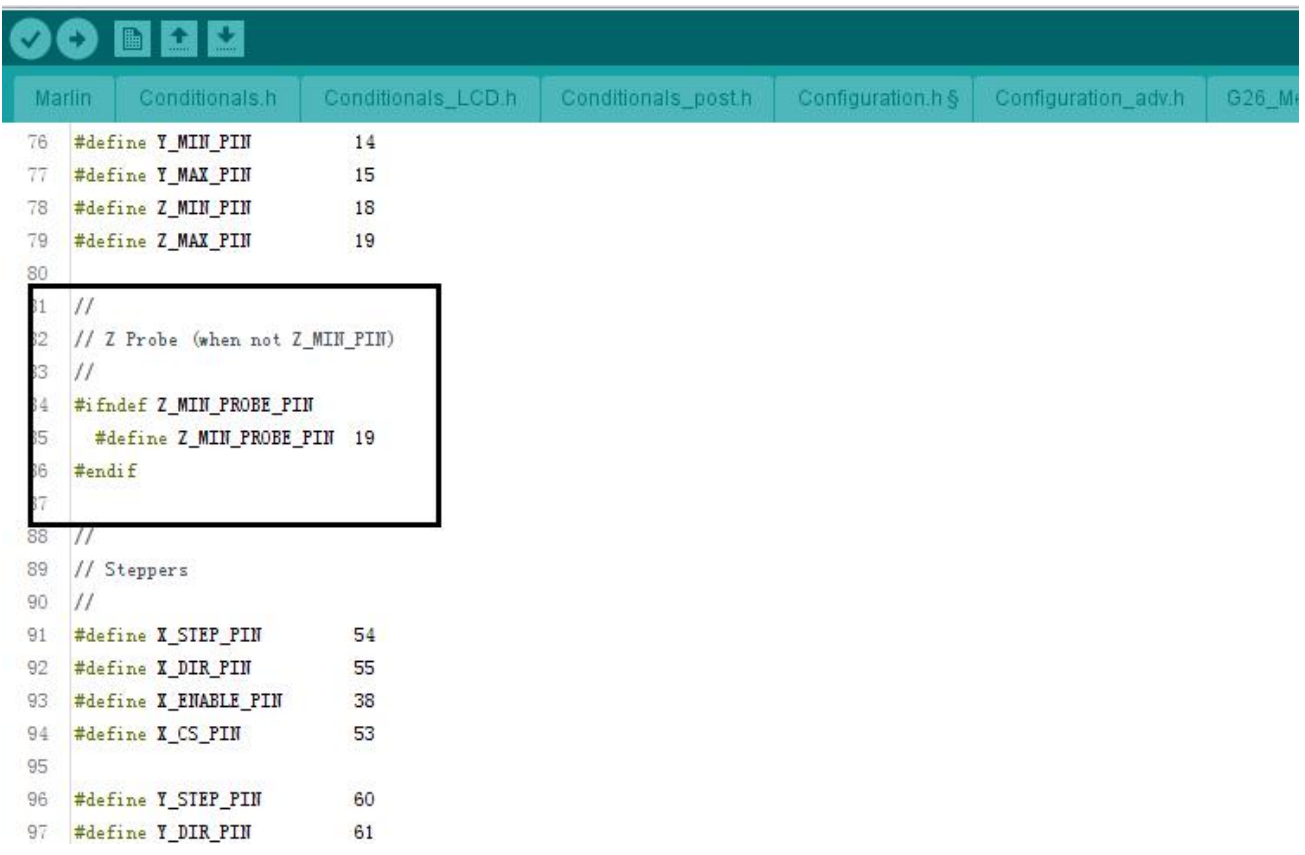

As shown in the figure, change the pin of z-probe to 19 (19 is the pin of Zmax limit, you can refer to the use and part of i3 model, both use 3D-touch, also retain the original Zmin endstop), also Can be changed to a pin that is not used on the motherboard.(Generally, you can set a vacant limit switch port.)

### *2. Define the steering gear PIN*

If you connect to the D11 connector on the motherboard, change it to 11 here.

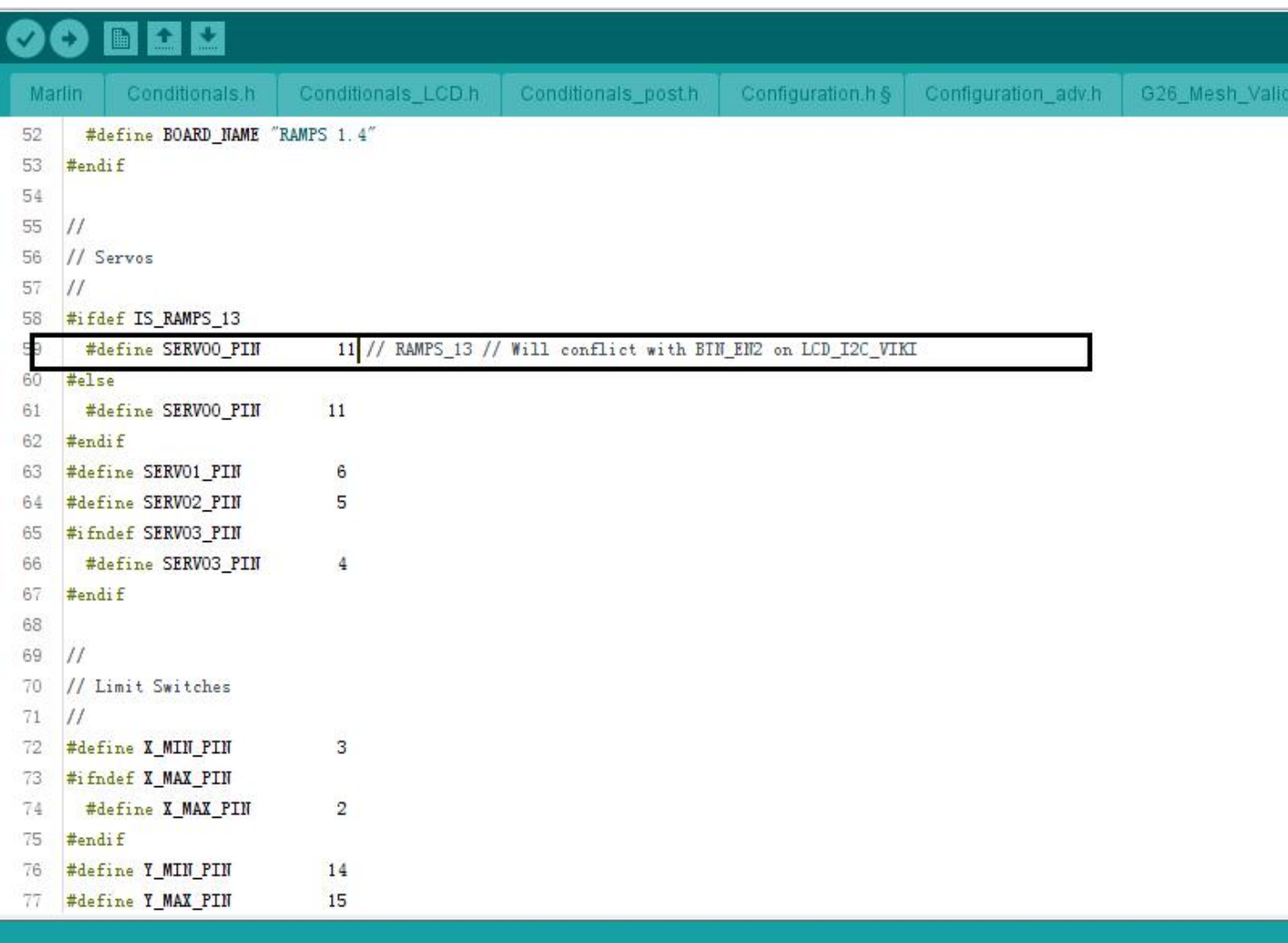

找到无效库在 C:\Users\Administrator\Documents\Arduino\libraries\grbl: C:\Users\Administrator\Documents\Arduino\libraries\grbl